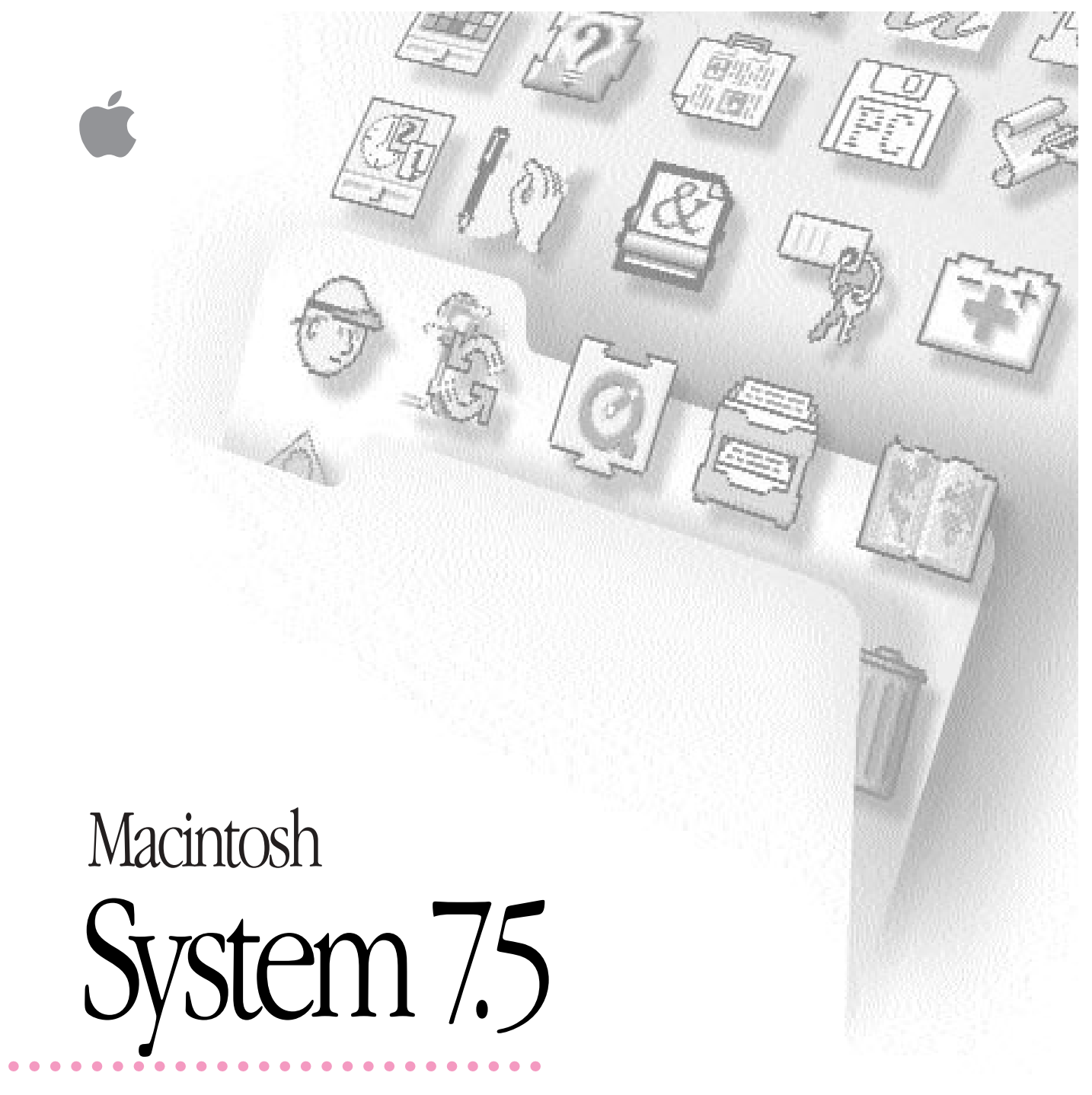

*Group Upgrade Handbook*

 $\bullet$  Apple Computer, Inc.

© 1994 Apple Computer, Inc. All rights reserved.

Under the copyright laws, this manual may not be copied, in whole or in part, without the written consent of Apple. Your rights to the software are governed by the accompanying software license agreement.

The Apple logo is a trademark of Apple Computer, Inc., registered in the U.S. and other countries. Use of the "keyboard" Apple logo (Option-Shift-K) for commercial purposes without the prior written consent of Apple may constitute trademark infringement and unfair competition in violation of federal and state laws.

Every effort has been made to ensure that the information in this manual is accurate. Apple is not responsible for printing or clerical errors.

Apple Computer, Inc. 1 Infinite Loop Cupertino, CA 95014-2084 (408) 996-1010

Apple, the Apple logo, AppleCD SC, AppleShare, AppleTalk, EtherTalk, LaserWriter, LocalTalk, Macintosh, MultiFinder, PowerBook, and TokenTalk are trademarks of Apple Computer, Inc., registered in the U.S. and other countries.

AppleMail, At Ease, Balloon Help, Finder, Geneva, MacroMaker, PowerTalk, QuickDraw, QuickTime, and TrueType are trademarks of Apple Computer, Inc.

Adobe, Adobe Illustrator, Adobe Photoshop, and PostScript are trademarks of Adobe Systems Incorporated, which may be registered in certain jurisdictions.

Exposure is a registered trademark of Preferred Publishers, Inc.

Helvetica and Times are registered trademarks of Linotype Company.

MS-DOS is a trademark of Microsoft Corporation.

QMS is a registered trademark of QMS, Inc.

QuarkXPress is a registered trademark of Quark, Inc.

SuperPaint is a registered trademark of Aldus Corporation.

Tektronix is a registered trademark of Tektronix, Inc.

Simultaneously published in the United States and Canada.

Mention of third-party products is for informational purposes only and constitutes neither an endorsement nor a recommendation. Apple assumes no responsibility with regard to the performance or use of these products.

# **Contents**

#### **1 Before You Begin 1**

Inside the upgrade package 2 If you have already installed System 7 3 If you won't be using the CD-ROM disc 4 The group upgrade at a glance 5

#### **2 Upgrading Your Own Macintosh or PowerBook 7**

Installing System 7.5 8 Using your upgraded Macintosh or PowerBook before you complete the

### group upgrade 17

#### **3 Planning the Group Upgrade 19**

Quick reference: Products that may need upgrading 20 Group upgrade Q&A 21 The pace of the upgrade and the number of upgrade servers 24 Software compatibility 25 Network compatibility 26 Memory requirements 32

 $\ddot{\cdot}$ 

#### **4 Setting Up the Group Upgrade Server 33**

What's on the System 7.5 Group Upgrade CD 34 Creating an upgrade server from the System 7.5 Group Upgrade CD 35 Ways to use the System 7.5 Group Upgrade CD 36 Creating an upgrade server from the System 7.5 floppy disks 40 Performance of the upgrade server 40

#### **5 Performing the Group Upgrade 43**

Upgrading System 6 LaserWriter drivers 44 Upgrading AppleShare print servers 45 Using Disk Copy to make floppy disks for users 46 Installing System 7.5 on users' computers 47 Supporting users: Upgrade Q&A 48

**Index 57**

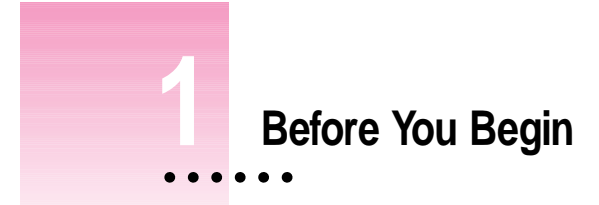

The System 7.5 Group Upgrade package is designed to help you upgrade system software on multiple Macintosh or PowerBook computers. Installing System 7.5 will upgrade the system software to version 7.5 in addition to installing other software.

This package contains software and instructions for creating an upgrade server—a central source from which users can install the software over the network.

There are four stages to the group upgrade:

- m upgrading your own Macintosh or PowerBook
- m planning the upgrade tasks required for your group
- $\blacksquare$  setting up the System 7.5 upgrade server
- $\blacksquare$  performing the group upgrade

The four parts of this handbook guide you through these four stages of the upgrade.

#### **Inside the upgrade package**

**The Macintosh System 7.5 Group Upgrade CD-ROM disc**

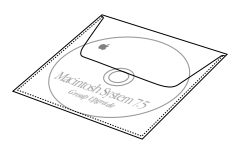

The Macintosh System 7.5 Group Upgrade CD-ROM disc contains the installation software for System 7.5 and administration tools to help you manage the upgrade. You use this disc to install System 7.5 over the network.

**System 7.5 learning materials and software**

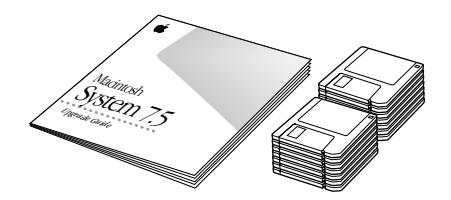

This package contains one set of System 7.5 installation disks, which include the new Apple Guide electronic learning materials. The package also contains the manual for individual upgrades, which includes a summary of new features in System 7.5.

**This book**

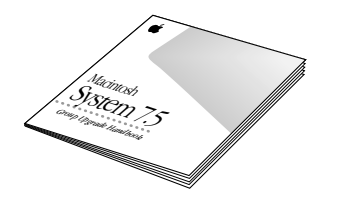

The Macintosh System 7.5 Group Upgrade Handbook guides you through the group upgrade and answers most of the technical questions that users will ask about System 7.5.

#### **If you have already installed System 7**

This handbook describes the upgrade to System 7.5 for the Macintosh. If all users in your group have already installed System 7.0 or a later version, you may be able to skip some of the tasks described later in this book.

#### **Application software**

Most application programs that were compatible with system software version 7.0 or 7.1 should be compatible with System 7.5. If you need information about a program's compatibility with System 7.5, contact the manufacturer of that program.

#### **Network software**

New versions of some network software are installed with System 7.5. For specific information about AppleTalk, AppleShare, and other network services, see "Quick Reference: Products That May Need Upgrading" and "Group Upgrade Q&A" in Chapter 3.

#### **LaserWriter drivers**

New versions of LaserWriter drivers are installed with System 7.5, but these are required only on computers being upgraded. The new drivers can coexist on your network with version 7.0 or 7.1 drivers.

#### **Instructions for upgrading from version 7.0 or 7.1**

The group upgrade from version 7.0 or 7.1 to System 7.5 involves three steps. For each step, you can use either the *Macintosh System 7.5 Group Upgrade* CD-ROM disc or the floppy disks in the upgrade kit.

#### **1 Upgrade your own Macintosh or PowerBook.**

See Chapter 2 of this handbook, "Upgrading Your Own Macintosh or PowerBook."

#### **2 Set up the upgrade server.**

Follow the instructions in Chapter 3, "Planning the Group Upgrade," and Chapter 4, "Setting Up the Group Upgrade Server."

#### **3 Upgrade your group's Macintosh and PowerBook computers over the network or directly from the installation disks.**

Follow the instructions in Chapter 5, "Performing the Group Upgrade."

For information about new features, see Chapter 6, "What's New," in the *Macintosh System 7.5 Upgrade Guide*, included in this package.

#### **If you won't be using the CD-ROM disc**

This upgrade kit includes installation software on both a CD and floppy disks.

If you don't have a CD-ROM drive, you can use this guide and the floppy disks to create an upgrade server and perform the group upgrade. The administrator tools on the CD-ROM aren't included on the floppy disks, but they aren't required to complete the upgrade.

#### **The group upgrade at a glance**

#### **Upgrading your own Macintosh or PowerBook**

- Use Disk First Aid and Apple HD SC Setup to update your hard disks.
- m Use the Safe Install Utility program to check the compatibility of software installed on your disks.
- $\blacksquare$  Use the Installer program to install System 7.5.
- Determine whether to install QuickDraw GX and PowerTalk, and install them if appropriate.

#### **Planning the group upgrade**

- $\blacksquare$  Check the quick reference table in Chapter 3 to determine what products on your network need upgrading.
- Read the "Group Upgrade  $Q&A$ " section in Chapter 3 to learn more about performing a group upgrade.
- m Plan the pace of the upgrade and the number of upgrade servers.
- $\blacksquare$  Check the compatibility of application programs and system software installed on your group's computers.
- m Check the compatibility of your network software, internet routers, servers, and other network services.
- **Determine whether any computers in your group will require memory** upgrades.

#### **Setting up the group upgrade server**

- m Read the overview "What's on the *Macintosh System 7.5 Group Upgrade* CD" in Chapter 4 to get familiar with the disc's contents.
- Choose one of the methods described for making the disc's contents accessible to users. You can put the *Macintosh System 7.5 Group Upgrade* CD on an AppleShare server or share it with System 7 file sharing, or you can create an upgrade server from the floppy disks.
- **Monitor the performance of the upgrade server.**

#### **Performing the group upgrade**

- m Upgrade the LaserWriter drivers on any computers that will continue to use System 6.
- m Upgrade the printer software on any AppleShare print servers.
- $\blacksquare$  Make installation disks (using the disk image files provided) if any users are unable to install over the network from the upgrade server.
- **Install System 7.5 on users' computers.**
- Refer to the section "Supporting Users: Upgrade Q&A" at the end of the book to answer questions about the upgrade.

# **2 Upgrading Your Own Macintosh or PowerBook**

Install System 7.5 first on your own computer or on a test system to become familiar with the upgrade process and the new features of the software.

This chapter contains the following sections:

 $\blacksquare$  Installing System 7.5

*Step 1:* Update your hard disk drives (using Disk First Aid and Apple HD SC Setup).

*Step 2:* Use the Safe Install Utility

*Step 3:* Use the Installer

- *Step 4:* Install QuickDraw GX and PowerTalk, if appropriate
- *Step 5:* Choose a printer
- m Using your upgraded Macintosh or PowerBook before you complete the group upgrade

 $\frac{1}{2}$  7

#### **Installing System 7.5**

You can install system software from one of two sources:

- $\blacksquare$  the floppy disks supplied in this package
- m the System Install folder on the *Macintosh System 7.5 Group Upgrade* CD

#### **Step 1: Update your hard disk drives**

You should update your startup disk using the System 7.5 disk utility programs before installing the new system software. (Ideally, you should also update all other hard disks and removable cartridge disks. You may need updated software from the drive's manufacturer.)

- **1 Insert the Disk Tools disk into a floppy disk drive or open the System Install folder on the Macintosh System 7.5 Group Upgrade CD.**
- **2 Open the Disk Tools disk or folder, then open the Disk First Aid program.**

Disk First Aid checks your hard disk drive for any problems.

**3 When you are finished, quit Disk First Aid and open the Apple HD SC Setup program.**

You use Apple HD SC Setup to update the disk drive.

**4 Make sure that the disk indicated on the screen is your startup disk, then click Update.**

Repeat this process for other hard disk drives and removable cartridge disk drives.

- **5 When you are finished, quit Apple HD SC Setup.**
- **6 Restart your computer.**

#### **Step 2: Use the Safe Install Utility**

To ensure a smooth upgrade to the new system software, it's important that you use the Safe Install Utility.

The Safe Install Utility scans the System Folder on your computer's hard disk for compatibility with the System 7.5 components and identifies items that might not be compatible with System 7.5. Safe Install checks startup programs (also known as extensions or control panels) for compatibility. It does not check the compatibility of your application programs.

#### **1 Open the Before You Install folder or disk.**

- m If you are using the *Macintosh System 7.5 Group Upgrade* CD, open the Before You Install folder.
- m If you are using the installation floppy disks, open the disk *Before You Install.*

#### **2 Open the Safe Install Utility program.**

The Safe Install Utility's welcome screen appears.

#### **3 Click Quick or Detailed to continue.**

If you clicked Detailed and you have more than one disk drive connected to your computer, a dialog box appears in which you can select the disks you want the Safe Install Utility to scan.

An X appears next to the disks that are selected. Make sure that your startup disk is selected.

#### **4 Click OK to begin scanning the selected disks.**

The Safe Install Utility begins to scan your disks. Messages report the progress of the scan.

If the Safe Install Utility finds incompatible or unknown items in the System Folder of your startup disk, you'll see a message like the following:

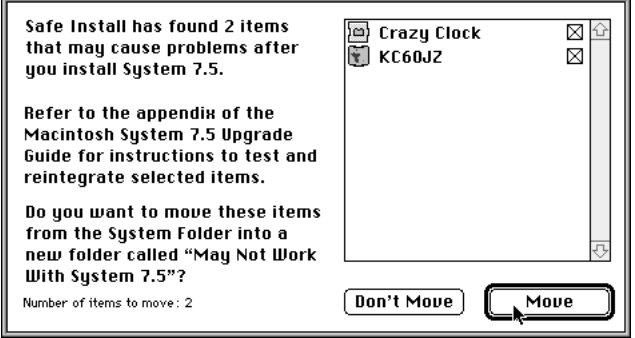

#### **5 Click Move to move potentially incompatible items out of the System Folder.**

The Safe Install Utility creates a new folder on your hard disk named May Not Work With System 7.5 and moves all potentially incompatible items from the System Folder into this new folder.

To test individual items for compatibility after installation, see Appendix C, "Testing for Compatibility," in the *Macintosh System 7.5 Upgrade Guide.*

When the Safe Install Utility has finished examining your disks, you'll see a report on your screen. If you chose the detailed report, it includes information about your application programs. The information is provided by the companies that created the programs, which are responsible for its accuracy.

#### **6 To print your compatibility report, click Print.**

#### **7 When you're finished using the Safe Install Utility, click Quit.**

**IMPORTANT** Your compatibility report gives you specific instructions on what you must do before you can install System 7.5. Be sure to follow all the instructions. Most important, make sure that all security software and virusprotection software has been turned off and that all potentially incompatible items have been removed from the System Folder. It's also a good idea to back up the information on your computer's hard disk before you install new system software.

#### **Step 3: Use the Installer**

**WARNING** You cannot install System 7.5 or its components by dragging the system software to your disk. You must use the Installer. All files are compressed. The Installer expands them.

To install the new software, follow these steps:

- **1 Quit any open application programs or desk accessories.**
- **2 Insert Install Disk 1 into a floppy disk drive or open the System Install folder on the Macintosh System 7.5 Group Upgrade CD.**
- **3 Open the System Install icon.**
- **4 When you see the Installer's welcome screen, click Continue.**

The Easy Install dialog box appears.

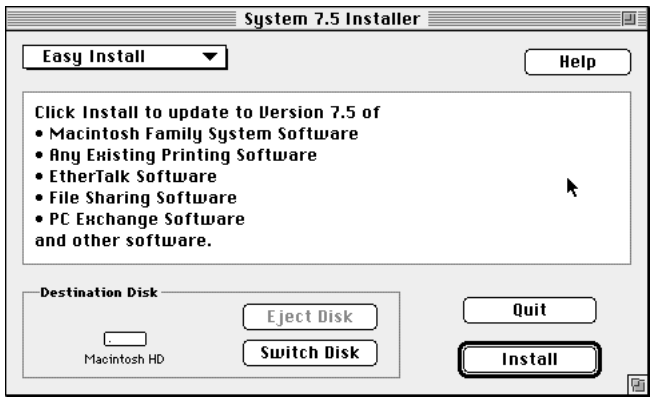

*Installing a customized system:* These instructions cover the Easy Install process, which is suitable for most Macintosh and PowerBook users. For information about the Custom Install option, see the *Macintosh System 7.5 Upgrade Guide.*

**5 Make sure that the disk indicated on the screen is the one on which you want to install the software.**

If the wrong disk name appears, click the Switch Disk button until the correct disk name appears.

**6 Click Install.**

The Installer begins to install the software on your Macintosh or PowerBook.

**7 Follow the instructions on the screen.** 

Messages report the status of the installation. If you're installing from floppy disks, messages tell you when to insert the next disk.

**8 After the installation is complete, restart your computer.**

#### **Step 4: Install QuickDraw GX and PowerTalk**

If you have already installed System 7.5 and your Macintosh has at least 8 megabytes (MB) of memory, you can install QuickDraw GX or PowerTalk, or both, along with System 7.5.

#### **QuickDraw GX**

QuickDraw GX provides more powerful and convenient printing (including printer icons on the desktop), sophisticated font handling, and improved color publishing capabilities. (For more information about the features of this software, see "QuickDraw GX Printing and Publishing" in Chapter 6 of the *Macintosh System 7.5 Upgrade Guide.)*

**IMPORTANT** If At Ease software is installed on your computer, you must turn it off before you install QuickDraw GX. For instructions, see the manual that came with your At Ease software.

System 7.5 installs GX drivers for Apple printers and fax modems. If you use a third-party printer or fax modem, you need to get a GX driver from the vendor.

To install the QuickDraw GX software:

- **1 Quit any open application programs or desk accessories.**
- **2 Insert the Install disk into a floppy disk drive or open the QuickDraw GX Install folder on the Macintosh System 7.5 Group Upgrade CD.**
- **3 Open the QuickDraw GX Install icon.**

All system software files are compressed. Use the Installer program to expand them during installation. Do not drag them to your hard disk.

**4 When you see the Installer's welcome screen, click Continue.**

The Easy Install dialog box appears.

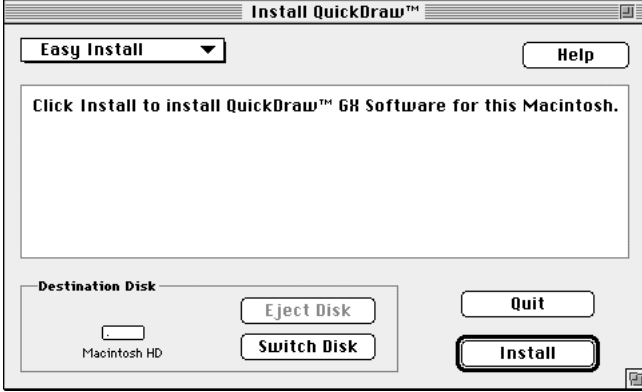

**5 Make sure that the disk indicated on the screen is the one on which you want to install the software.**

If the wrong disk name appears, click the Switch Disk button until the correct disk name appears.

**6 Click Install.**

The Installer begins to install the software on your Macintosh or PowerBook.

#### **7 Follow the instructions on the screen.**

Messages report the status of the installation. If you're installing from floppy disks, messages tell you when to insert the next disk.

#### **8 After the installation is complete, restart your computer.**

**IMPORTANT** When you install QuickDraw GX, any Type 1 PostScript fonts in your System Folder are automatically enabled to work with QuickDraw GX. Your original Type 1 fonts are moved to a folder named •Archived Type 1 Fonts• inside the System Folder on your hard disk. If you install Type 1 fonts after installing QuickDraw GX, you must enable the fonts to use them. (For instructions, see "Using Type 1 Fonts with QuickDraw GX" in Chapter 3 of the *Macintosh System 7.5 Upgrade Guide.)*

#### **New desktop icon**

Once you have installed QuickDraw GX and restarted your computer, you will notice that a printer icon has appeared on your desktop. QuickDraw GX automatically creates a desktop printer icon for the printer you selected in the Chooser when you installed System 7.5 (or the printer you had selected previously).

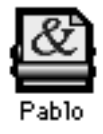

#### **Creating "print and view" documents**

You can use another feature of QuickDraw GX, the PDD Maker, to create "print and view" documents. For instructions on setting up the PDD Maker, see "Create a Desktop Icon for the PDD Maker" in Chapter 3 of the *Macintosh System 7.5 Upgrade Guide.*

#### **PowerTalk**

For more information about PowerTalk's features, see "PowerTalk Collaboration Services" in Chapter 6 of the *Macintosh System 7.5 Upgrade Guide.*

To install the PowerTalk software:

- **1 Quit any open application programs or desk accessories.**
- **2 Insert the Install disk into a floppy disk drive or open the PowerTalk Install folder on the Macintosh System 7.5 Group Upgrade CD.**
- **3 Open the PowerTalk Install icon.**
- **4 When you see the Installer's welcome screen, click Continue.**

The Easy Install dialog box appears.

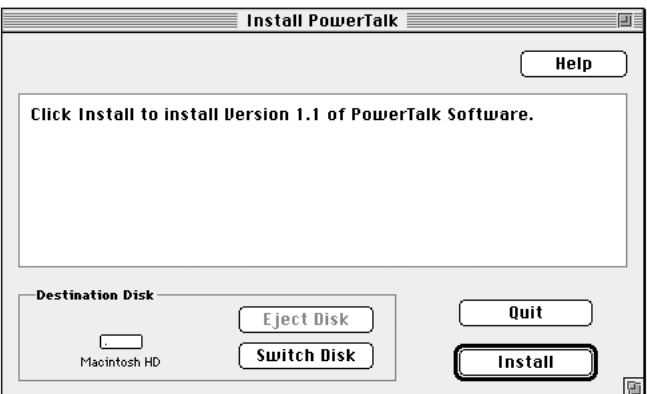

#### **5 Make sure that the disk indicated on the screen is the one on which you want to install the software.**

If the wrong disk name appears, click the Switch Disk button until the correct disk name appears.

**6 Click Install.**

The Installer begins to install the software on your Macintosh or PowerBook.

#### **7 Follow the instructions on the screen.**

Messages report the status of the installation. If you're installing from floppy disks, messages tell you when to insert the next disk.

#### **8 After the installation is complete, restart your computer.**

#### **New desktop icons**

Once PowerTalk is installed and you have restarted your computer, two new icons appear on your desktop. After you have set up your system (according to instructions in Chapter 4 of the *Macintosh System 7.5 Upgrade Guide)*, you'll see a third new icon.

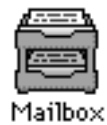

The Mailbox is where all correspondence you send or receive is stored. To read the correspondence, you open the Mailbox. (After you set up your system, the word "Mailbox" changes to your name.)

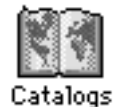

The Catalogs icon opens to show all the catalogs to which you have access. These include the AppleTalk network system, PowerShare servers, and any other services on your network.

#### **Completing PowerTalk setup**

Follow the instructions in "Set Up Your System" and "Name Your Computer on the Network" in Chapter 4 of the *Macintosh System 7.5 Upgrade Guide* to complete preparations to use PowerTalk.

Once you've set up your system, use PowerTalk Guide in the Guide menu (on the right side of the menu bar, with the  $\mathfrak D$  icon) to see on-screen instructions for using PowerTalk.

#### **Step 5: Choose a printer**

If you're upgrading from System 6 or an earlier version, you must reselect your printer before you can print with the new system software.

m Use the Chooser to select a printer.

#### **Using your upgraded Macintosh or PowerBook before you complete the group upgrade**

If you want to use your upgraded Macintosh or PowerBook on the network before you've completed the group upgrade, be aware of these conditions:

- If you print from the upgraded computer to a LaserWriter used by System 6 computers whose printer software hasn't been upgraded, the printer will restart itself. It will restart again each time it switches from one printer driver version to the other. This is remedied when you perform the group upgrade.
- If your computer is using EtherTalk on an AppleTalk Phase 1 network, installing System 7.5 will upgrade your EtherTalk driver to Phase 2. You will be unable to use any network services until you upgrade your network to AppleTalk Phase 2. (See "EtherTalk Networks" in "Planning the Group Upgrade.")

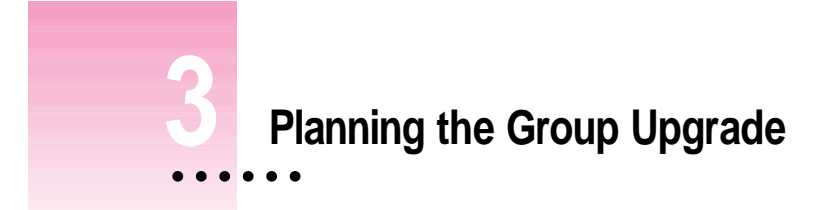

This chapter contains the following sections:

- m Quick reference: Products that may need upgrading
- Group upgrade  $Q&A$
- m The pace of the upgrade and the number of upgrade servers
- **s** Software compatibility
- $\blacksquare$  Network compatibility
- **Memory requirements**

## **Quick reference: Products that may need upgrading**

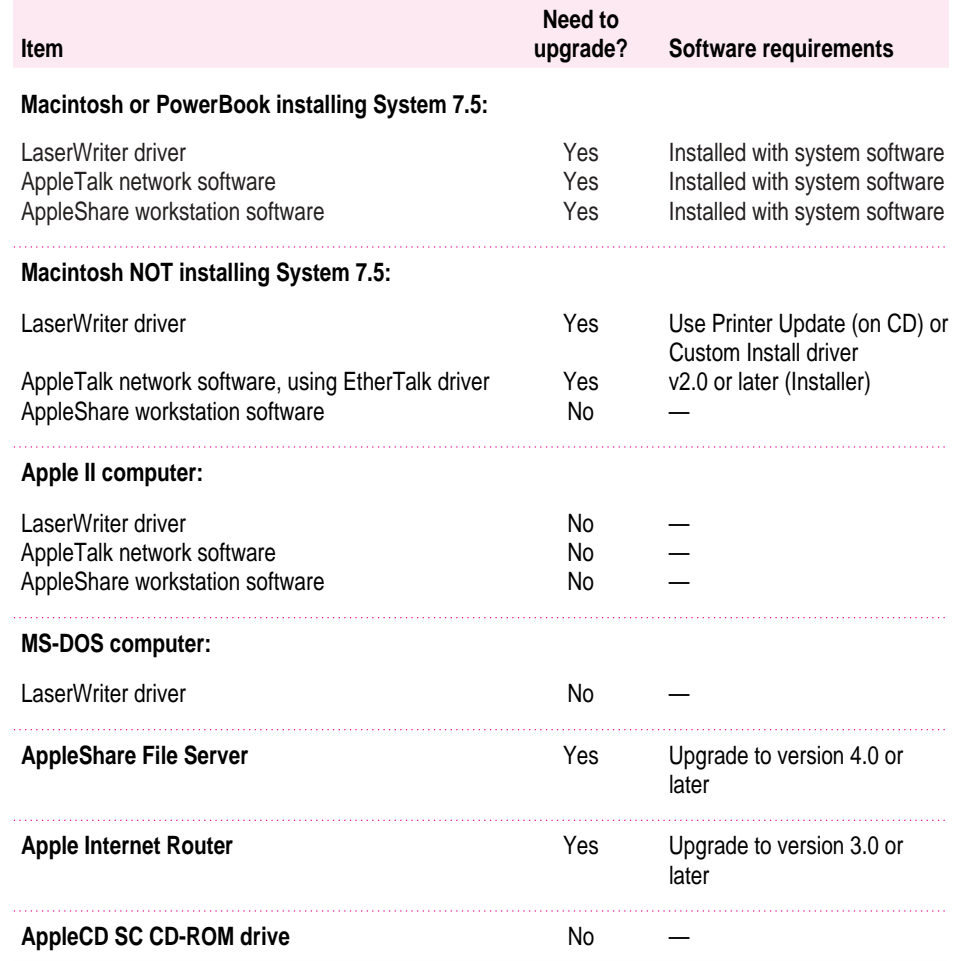

#### **Group upgrade Q&A**

This section answers the most commonly asked questions about the group upgrade to System 7.5. The answers here are brief; for details, refer to the individual topics following this section.

#### **Does System 7.5 work with all Macintosh models?**

System 7.5 can be installed on all Macintosh and PowerBook computer models except the Macintosh 512K, Macintosh 128K, and Macintosh XL. System 7.5 requires a hard disk and 4 MB of internal random-access memory (RAM). To use QuickDraw GX or PowerTalk, 8 MB of RAM is required.

#### **Do I have to upgrade networked Macintosh and PowerBook computers to System 7.5 all at once?**

No. Macintosh and PowerBook computers using earlier versions of system software can coexist on your network. However, you need to upgrade the printing software on all computers that will be sharing LaserWriter printers, using the Printer Update folder on the CD or the Custom Install option with the Installer program. You also need to make sure that all computers have network software that works with AppleTalk Phase 2.

#### **Why must I upgrade printer drivers on Macintosh and PowerBook computers that won't be using System 7?**

System 7.5 includes new versions of LaserWriter printer drivers that should be installed on all Macintosh and PowerBook computers having driver versions earlier than 7.0. (Version 7.0 and 7.1 drivers can coexist with the System 7.5 drivers on the network.) A special Installer file is included to simplify this upgrade.

When a System 7 Macintosh or PowerBook prints on a LaserWriter that has been initialized with an earlier printer driver, its driver causes the printer to restart. While this process is harmless, it is time consuming and also clears fonts from the printer's memory.

#### **Should I upgrade AppleShare servers to System 7.5?**

If you are using the AppleShare 4.0 Server software (or a later version), you can upgrade the server to System 7.5.

**IMPORTANT** If you use the AppleShare 4.0 Print Server (or a later version), you can upgrade to System 7.5, but do not install QuickDraw GX on the Print Server. Continue to use the 7.0 (or later) printer drivers installed by the AppleShare 4.0 Print Server.

AppleShare 3.0 File and Print Servers (or any version earlier than 4.0) are not compatible with System 7.5. You must upgrade the server software to version 4.0 or later before installing System 7.5 on a server.

#### **If I have System 7.5 and QuickDraw GX installed on my Macintosh, can I print using an AppleShare Print Server?**

Yes. With System 7.5 and QuickDraw GX installed on your Macintosh, you can print documents using either an AppleShare 3.0 (or later) or AppleShare 4.0 (or later) Print Server.

#### **Do I need a special Installer to upgrade over the network? Can multiple users upgrade this way at once?**

The Installer included on your floppy disks and on the CD supports network installation. If you set up a group upgrade server, multiple users can run the Installer over the network simultaneously, but performance will decrease as the number of users increases.

#### **Will System 7.5 work with the application programs now installed on users' computers?**

While System 7.5 is compatible with most application programs, some will require upgrading. Nearly all Macintosh software developers have versions that are compatible with System 7.5. Check with individual vendors for upgrade information.

#### **Will System 7.5 work with the peripheral devices and expansion cards now being used on my network?**

Some drivers for Apple products need to be upgraded to support System 7.5. These include the original drivers for the Macintosh Display Card 8•24 GC and the Apple OneScanner. The AppleCD SC CD-ROM drive also requires new software, which is included with this package.

#### **Will System 7.5 work with network services from third-party vendors?**

Most AppleTalk network services from third-party vendors work with System 7.5 or can be upgraded to do so.

#### **Do I have to upgrade my network to AppleTalk Phase 2?**

Apple recommends upgrading all AppleTalk networks to Phase 2.

AppleTalk Phase 2 software is installed on your Macintosh or PowerBook when you install System 7.5. TokenTalk has been Phase 2 only for some time. Keep in mind that when you use EtherTalk Phase 2 you need to have AppleTalk Phase 2 on all computers on that network. Any EtherTalk user upgrading to System 7.5 (and thereby installing the Phase 2 EtherTalk driver) can communicate only with other AppleTalk Phase 2 users.

A Macintosh running router software does not need to be upgraded to system software version 7.5 when you upgrade other computers on the network. However, the router must support AppleTalk Phase 2.

The Apple Internet Router 3.0.1 works with System 7 and does not support System 6. (Version 2.0 of this software supports System 6 and is still usable, although Apple no longer supports it.)

#### **What kind of support will users need most?**

The most important tasks for users installing System 7.5 are checking Macintosh and PowerBook disks for software compatibility, installing the software, and getting acquainted with the new features.

To help users in these tasks, make sure they rely on the tools provided with the software—the Safe Install Utility program; Macintosh Guide, PowerTalk Guide, and AppleMail Guide in the Guide menu, as well as Balloon Help, for on-screen assistance; and Chapters 5 and 6, "Getting Help" and "What's New," in the *Macintosh System 7.5 Upgrade Guide.*

#### **The pace of the upgrade and the number of upgrade servers**

To begin planning the upgrade:

- Decide whether to upgrade users' computers all at once or in phases.
- Determine how many upgrade servers to set up.

#### **Upgrading all at once or in stages**

Whether you perform the group upgrade all at once or break the process into stages depends on the size of your network or internet and the availability of people to help users with the upgrade.

Users may need help installing the new software, upgrading their application programs and drivers for their peripheral equipment, and learning to use the new features of the software.

On a large internet with many users, it's preferable to select one group or department to upgrade first and install an upgrade server on that group's local network. You can use this first group upgrade to become familiar with users' support needs.

#### **The number of users per server**

The number of users who can share an upgrade server is subject to the limits of your software license agreement.

The number of upgrade servers you should set up also depends on several performance factors, including

- m the general load conditions of your network
- $\blacksquare$  the type of Macintosh being used as a server
- m additional purposes for which the server is being used

For best results, you should set up the upgrade server on a Macintosh that is not used heavily as a general-purpose server.

#### **Simultaneous user installations**

It's recommended that users do not attempt to access the upgrade server in large numbers simultaneously. Although the System 7.5 Installer is a multiuser program that supports simultaneous installations, the intensive two-way traffic of installing and verifying software on multiple hard disks can significantly degrade network performance.

#### **Software compatibility**

The System 7.5 upgrade kit contains the Safe Install Utility program to help you assess the compatibility of the items in the System Folder of your startup disk with components of System 7.5. You probably used this when upgrading your own Macintosh or PowerBook in the first part of this handbook.

The Safe Install Utility is located

- m on the *Before You Install* disk in the System 7.5 installation disks
- m in the Before You Install folder on the *Macintosh System 7.5 Group Upgrade* CD

The Safe Install Utility should be used for each computer on which System 7.5 will be installed.

#### **System extensions and control panels in System 7.5**

Many users have special system extensions and control panels in their System Folders. (Before System 7, system extensions were called INITs, startup documents, or initialization files, and control panels were called CDEVs.) These files support application programs, drive peripheral devices, or add functionality to the Macintosh or PowerBook. Because these programs are often loaded as part of the startup process, a compatibility problem could prevent the computer from starting up.

**IMPORTANT** Compatibility is most critical when a program is installed in the System Folder. Be sure to use the Safe Install Utility before installing System 7.5 to identify and move any components that might not be compatible with components of System 7.5.

#### **Application programs and System 7.5**

Most currently shipping versions of application programs are compatible with System 7.5.

Upgrades are available through dealers for earlier versions of most programs. Order these early in your planning process, so you can have the compatible versions at hand when users upgrade.

#### **Network compatibility**

When upgrading system software on networked computers, you need to consider three aspects of your AppleTalk network:

- $\blacksquare$  AppleTalk software and driver versions
- $\blacksquare$  internet routers (if you have multiple, interconnected networks)
- m network services, such as file servers and mail software

#### **AppleTalk Phase 2 software and network drivers**

AppleTalk Phase 2 is an extension of the original AppleTalk network protocols that supports larger internets with many more devices per network and allows more efficient routing and zone management.

The AppleTalk software installed with System 7.5 is intended for use on AppleTalk Phase 2 networks. Apple recommends upgrading all AppleTalk networks to Phase 2, which has been the AppleTalk standard since 1989.

Depending on the AppleTalk network types in your organization, you may need to upgrade to AppleTalk Phase 2 before installing System 7.5.

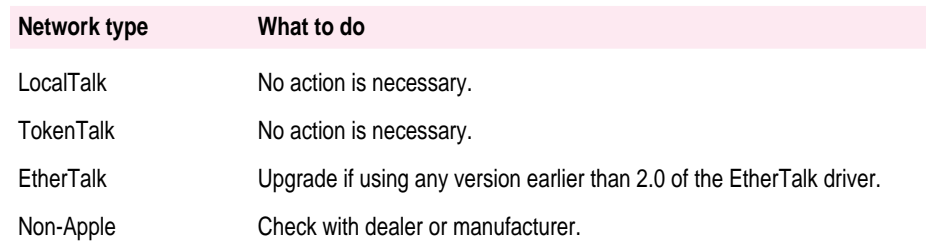

The following sections describe the effect, for each AppleTalk network type, of upgrading to System 7.5 from System 6.

If you are upgrading from version 7.0 or 7.1, you do not need to upgrade your network.

#### **LocalTalk networks**

If your network uses *only* LocalTalk connections and does not have routers, upgrading some computers to System 7.5 will have no effect on networking.

Although the new LocalTalk driver installed with System 7.5 is an AppleTalk Phase 2 driver, the protocol changes in Phase 2 do not prevent communication between Phase 1 and Phase 2 users on a LocalTalk network without routers.

If there is an Apple Internet Router 3.0 or later on your network, upgrading to AppleTalk Phase 2 is recommended.

#### **TokenTalk networks**

If your network contains TokenTalk connections, these computers are already using AppleTalk Phase 2. All TokenTalk drivers support AppleTalk Phase 2.

Upgrading to System 7.5 on Macintosh computers using TokenTalk will have no effect on networking.

#### **EtherTalk networks**

If a network containing Macintosh EtherTalk connections has already been upgraded to AppleTalk Phase 2, installing System 7.5 will have no effect on networking.

If the network has not been upgraded to AppleTalk Phase 2, the computers on which you install System 7.5 will be unable to communicate with the rest of the network. To ensure compatibility, upgrade to Phase 2 before installing System 7.5.

#### **Drivers for non-Apple network cards**

You must upgrade non-Apple network drivers to AppleTalk Phase 2 on all Macintosh computers upgrading to System 7.5. Check with the dealer or manufacturer of your network products for more information.

#### **Upgrading to AppleTalk Phase 2**

If you need to upgrade your network or internet to AppleTalk Phase 2, you should do so before you install System 7.5.

Upgrading to AppleTalk Phase 2 involves

- **n** upgrading network drivers on individual computers
- upgrading internet routers

#### **Upgrading network drivers on System 7 computers**

System 7.5 includes AppleTalk Phase 2 software and an AppleTalk Phase 2 driver for LocalTalk. If the Installer detects an EtherTalk or TokenTalk network card in the computer, it also installs the appropriate driver for this network type.

**IMPORTANT** The System 7.5 Installer automatically includes the correct network driver with the Easy Install option. If you use the Customize option, be sure you select the appropriate network driver. Even if your computer is already using an AppleTalk Phase 2 EtherTalk or TokenTalk driver, you must install a new network driver for system software version 7.5.

#### **Upgrading network drivers on System 6 computers**

To upgrade EtherTalk drivers on Macintosh computers that are not being upgraded to System 7.5, use the EtherTalk software (version 2.0 or later) and instructions furnished with the EtherTalk NB Card or the Ethernet LC Card.

#### **Internet routers**

A Macintosh computer used as a router does not need to be upgraded to System 7.5 to work with System 7.5 computers on the network.

Hardware-based routers that support AppleTalk Phase 2 are also compatible with System 7.5.

If a Macintosh is being used exclusively as a router, no benefit is derived from upgrading this Macintosh to System 7.5.

#### **Determining whether a router supports AppleTalk Phase 2**

The Apple Internet Router 3.0 (or later) from Apple Computer supports AppleTalk Phase 2 only. (The earlier AppleTalk Internet Router 2.0 is no longer recommended.)

For non-Apple routers, check the product documentation or contact the router's manufacturer or the dealer.

#### **Software or hardware upgrades for routers**

The process of upgrading a router to AppleTalk Phase 2 depends on the type of router and its manufacturer.

The Apple Internet Router 3.0 assumes that your network is already Phase 2. Refer to the documentation for the router for additional information.

All major vendors of internet routers for AppleTalk networks offer AppleTalk Phase 2 upgrades for their Phase 1 routers. Contact the dealer or manufacturer of your routers about upgrades.

#### **Network services**

Use the following compatibility guidelines for AppleShare servers, clients, and System 7 file sharing.

#### **AppleShare server software**

AppleShare File Server version 4.0 (or later) and Print Server can provide service to both System 7 and System 6 computers. You can upgrade the Macintosh on which the server software is installed to System 7.5 if you are using the latest version of AppleShare 4.0 software.

To install an AppleShare server on a Macintosh using system software version 7.5, you need the latest version of AppleShare 4.0.

#### **AppleShare workstation software**

AppleShare workstation software (the software on users' computers that is used to access file servers) is installed as part of System 7.5.

This new version of AppleShare workstation software is compatible with AppleShare File Server software versions 3.0 and later and AppleShare Pro 1.0 and later.

#### **File-sharing software**

The file-sharing capability of System 7.5 lets users share folders and disks with other users. Network users access files on a shared Macintosh or PowerBook by connecting through the Chooser, in exactly the same way that they connect to an AppleShare file server.

AppleShare users who do *not* upgrade to System 7.5—including users of Macintosh System 6 and the AppleShare IIGS software—can also access folders or disks shared by System 7.5 users.

#### **Protecting users' privacy on the network**

The file-sharing and program-linking features of System 7.5 introduce capabilities that extend the reach of Macintosh and PowerBook users on a network.

- m File sharing allows items stored on a Macintosh or PowerBook to be accessed by other users on the network.
- **Program linking allows a Macintosh program to receive commands from** another computer.

To ensure that these features do not compromise privacy on a network, there are various levels of protection.

- m You (or the individual user) can use the Installer's Custom Install option to install System 7.5 without the file-sharing software.
- m Both file sharing and program linking are turned off until the user turns them on.
- $\blacksquare$  Once file sharing is turned on, the user needs to take specific actions to share a folder or disk.
- m Once a folder is shared, the owner can control guest access and can specify individual users or groups who have exclusive access to this item.

It's important to inform users about these privacy features. The Macintosh documentation included with the System 7.5 software describes how to share and restrict access to a Macintosh or PowerBook computer.

#### **Memory requirements**

System 7.5 requires a hard disk and 4 MB of internal random-access memory (RAM). To use PowerTalk or QuickDraw GX, or both, 8 MB of RAM is required.

#### **Upgrading RAM on Macintosh and PowerBook computers**

Users with large programs such as graphics or page-layout programs, or users who open several programs at once, will probably need additional RAM.

Macintosh and PowerBook memory upgrade kits are available from your Apple dealer.

**WARNING** If you need to install more memory in a Macintosh or PowerBook computer, contact your Apple-authorized reseller or representative for assistance.

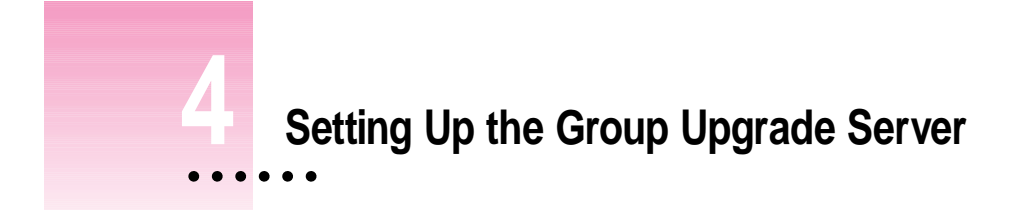

This chapter contains the following sections:

- m What's on the *Macintosh System 7.5 Group Upgrade* CD
- m Creating an upgrade server from the *Macintosh System 7.5 Group Upgrade* CD
- m Ways to use the *Macintosh System 7.5 Group Upgrade* CD
- m Creating an upgrade server from the System 7.5 floppy disks
- **Performance of the upgrade server**

 $\ddot{\cdot}$ 

#### **What's on the Macintosh System 7.5 Group Upgrade CD**

The *Macintosh System 7.5 Group Upgrade* CD contains the software you need to perform the group upgrade, plus several network administration tools.

Several of the items on the *Macintosh System 7.5 Group Upgrade* CD are provided both in conventional file formats and as disk images. You can use the disk images to create floppy disks to distribute to users.

The *Macintosh System 7.5 Group Upgrade* CD contains the following installation software and administrator tools:

- **Before You Install**
- System Install
- $\blacksquare$  Printer Update
- $\blacksquare$  Administrator Tools

#### **Before You Install**

This folder contains a program named Safe Install Utility, which scans the System Folder on your computer's hard disk for compatibility with the System 7.5 components and identifies items that might be incompatible with System 7.5.

#### **System Install**

This folder contains the System 7.5 software and installation software.

All software components are compressed. You must use the Installer program to expand them.

#### **Printer Update**

This folder contains the Installer program, installation script, and printing software necessary to update printer software for a System 6 Macintosh.

The printer update is intended for people who will continue using System 6.

#### **Administrator Tools**

This folder contains a number of tools to help you manage the upgrade process and support users who are upgrading.

- $\blacksquare$  The User Instructions folder contains printable instructions for accessing the upgrade server.
- m The Basic Connectivity Set folder contains tools to be used with the Communications Toolbox installed as part of System 7.5. (Some Macintosh programs require that these tools be installed; see the instructions in the Communications Toolbox folder for information.)
- $\blacksquare$  The Disk Images folder contains disk images with which to create floppy disks for System 7.5 and the Disk Copy program used to create disks from these images. (Instructions appear later in this handbook.)
- $\blacksquare$  The Namer folder contains a System 7.5 version of the utility with which you name a LaserWriter printer.

#### **Creating an upgrade server from the Macintosh System 7.5 Group Upgrade CD**

There are four ways to set up an upgrade server with the *Macintosh System 7.5 Group Upgrade* CD:

- m Make the entire disc a volume on an AppleShare file server.
- Copy selected folders from the disc to a volume on an AppleShare file server.
- $\blacksquare$  Use System 7.5 file sharing to share selected folders on the disc with network users.
- m Use AppleShare 3.0.1 (or later) to share selected folders on the disc with network users.

These methods are described on the following pages.

*If you do not have a CD-ROM drive:* You can create an upgrade server using the installation disks provided with the software, as described later in this handbook.

#### **Ways to use the Macintosh System 7.5 Group Upgrade CD**

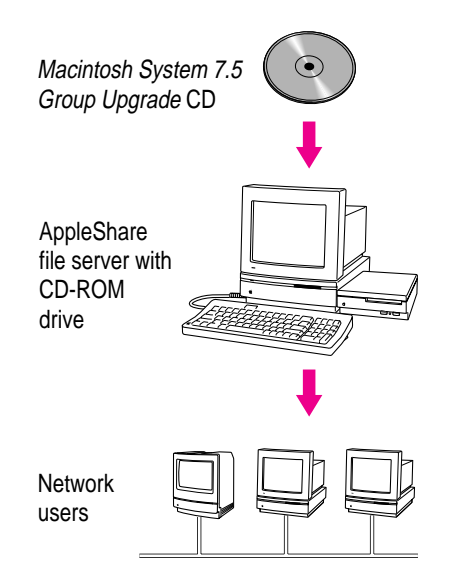

**Make the entire CD a volume on an AppleShare file server**

You can mount the *Macintosh System 7.5 Group Upgrade* CD as a volume on an AppleShare file server. Network users will have access to the contents of this volume, unless you restrict access privileges to designated folders.

If you prefer not to give all users access to the administration tools on the disc, use one of the alternate methods shown to share the disc.

Follow this procedure to mount the *Macintosh System 7.5 Group Upgrade* CD as an AppleShare server volume.

These instructions are based on AppleShare file server 2.0.1 software. For more details about AppleShare administration, see the *AppleShare File Server Administrator's Guide* included with the file server software.

- **1 Shut down the file server.**
- **2 Turn on the CD-ROM drive and insert the Macintosh System 7.5 Group Upgrade CD.**
- **3 Start up the file server from the Server Administration disk supplied with AppleShare File Server software.**
- **4 Open the AppleShare Admin program.**
- **5 When prompted to accept the Macintosh System 7.5 Group Upgrade CD as a server volume, click OK.**
- **6 Quit AppleShare Admin.**
- **7 Restart the file server software.**

#### **Copy selected folders from the CD to an AppleShare file server**

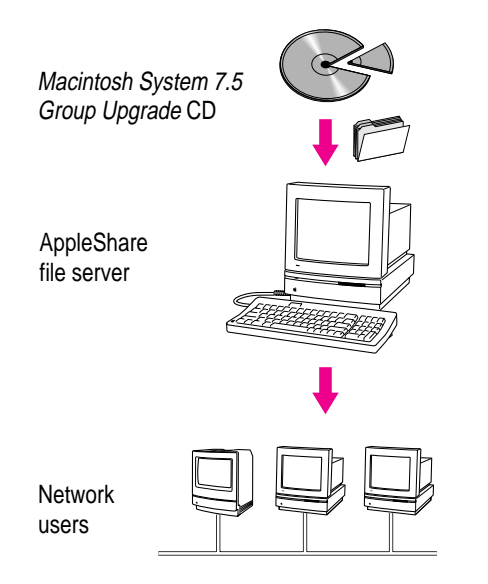

You can copy parts of the *Macintosh System 7.5 Group Upgrade* CD to an existing volume on an AppleShare file server to make this software available to network users.

For example, you can copy only the System 7.5 Install folder onto the server and keep the CD separate for network administration uses.

#### **Use System 7.5 file sharing to share selected folders on the CD with network users**

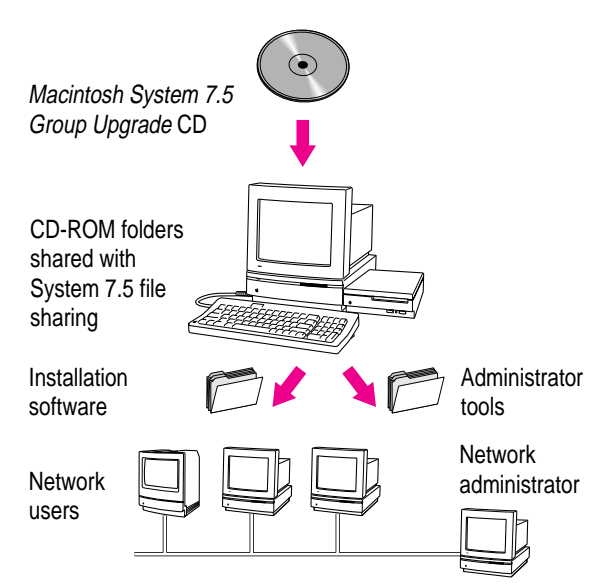

You can mount the *Macintosh System 7.5 Group Upgrade* CD on your Macintosh after upgrading to System 7.5, and use the file-sharing feature to share or restrict access to selected folders on the disc.

Keep in mind that file sharing does not equal the performance of an AppleShare file server, and that the computer's performance will be degraded by users accessing the disc.

#### **Use AppleShare 3.0.1 (or later) to share selected folders**

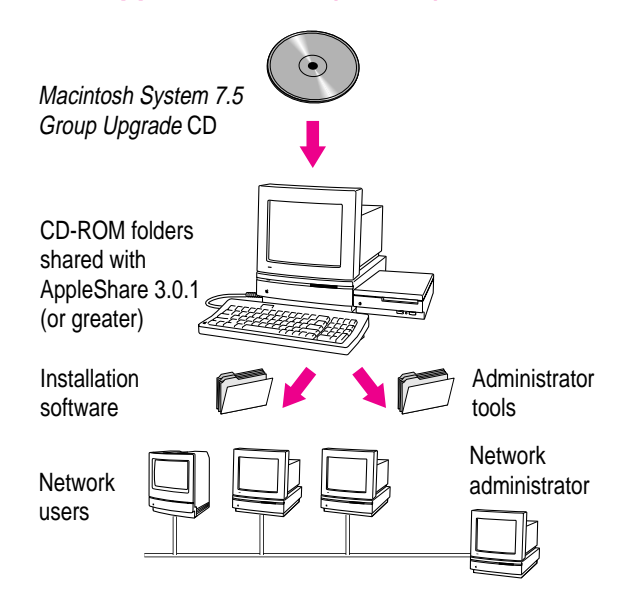

You can mount the *Macintosh System 7.5 Group Upgrade* CD as a volume on a file server running AppleShare File Server software version 3.0.1, and share selected folders with network users.

With version 3.0.1 (or later) of AppleShare software, you can assign different access privileges to individual folders on a CD.

#### **Creating an upgrade server from the System 7.5 floppy disks**

If you cannot use a CD-ROM drive to create the upgrade server, you can use the System 7.5 floppy disks provided.

#### **1 Create a new folder on your AppleShare file server or shared disk.**

Name the folder Network Installer (or a similar name that users will easily identify).

#### **2 Insert Install Disk 1 and drag its icon to your hard disk.**

The floppy disk's contents are copied into a newly created folder called Install Disk 1 on the hard disk.

**3 Move the new folder into the Network Installer folder you created in step 1.**

- **4 Eject the disk.**
- **5 Repeat steps 2, 3, and 4 for each installation disk.**

Inside the Network Installer folder, there should now be folders representing each of the installation disks.

**6 Make the Network Installer folder accessible over the network.**

#### **Performance of the upgrade server**

Installing software over the network presents two main advantages over installing from floppy disks:

- $\blacksquare$  Multiple users can upgrade without each having to obtain a set of installation disks.
- m The installation can proceed unsupervised, since there are no disks to insert.

To make sure that the process is as efficient as possible, consider the following performance factors:

- $\blacksquare$  the AppleTalk network type
- $\blacksquare$  the AppleShare server type
- $\blacksquare$  how the upgrade server is used

#### **AppleTalk network type**

Installing System 7.5 over an EtherTalk network takes 5 to 10 minutes, depending on network traffic.

Installing over a LocalTalk network takes several times as long as using EtherTalk, again depending on traffic.

#### **AppleShare server type**

If you have more than one AppleShare server, choose the fastest model available as the upgrade server. The performance obtained from the Installer on the network depends on the network's transmission speed and on the processing speed of the Macintosh computer running the AppleShare server software.

*Use staggered installation:* The System 7.5 Installer allows simultaneous installations, but this degrades performance. Avoid having large numbers of users install the software from the upgrade server at the same time.

#### **How the upgrade server is used**

If the upgrade server is also used as a general-purpose AppleShare server, users accessing documents or programs may experience poor performance while others are installing system software.

Notify the server's users of this temporary condition.

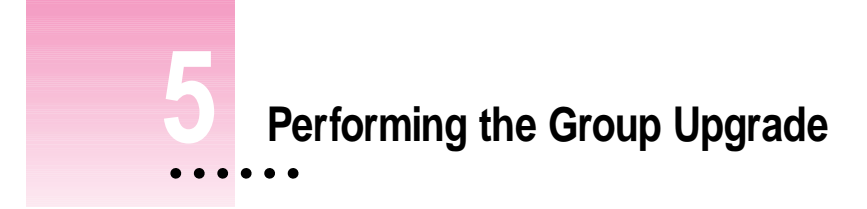

This part contains the following sections:

- **u** Upgrading System 6 LaserWriter drivers
- m Upgrading AppleShare print servers
- m Using Disk Copy to make floppy disks for users
- **Installing System 7.5 on users' computers**
- $\blacksquare$  Supporting users: Upgrade Q&A

Once you've prepared the network and set up the upgrade server, follow these instructions to perform the group upgrade.

The final section, "Supporting Users: Upgrade Q&A," is designed to help you answer the questions most frequently asked by users whose system software has been newly upgraded to System 7.5.

 $\ddot{\cdot}$ 

#### **Upgrading System 6 LaserWriter drivers**

If some computers on your network will continue to use System 6 after others are using System 7.5, you should upgrade the printer drivers on the System 6 computers to avoid version conflicts that interfere with printing.

**WARNING** You cannot use System 6 LaserWriter drivers on a System 7.5 Macintosh.

You can upgrade the printer software over the network from the *Macintosh System 7.5 Group Upgrade* CD or from one of the System 7.5 installation disks provided.

#### **1 Open the printing folder or disk.**

m Using the *Macintosh System 7.5 Group Upgrade* CD: Open the Printer Update folder.

■ Using the installation floppy disks:

Open the disk containing the printing software.

#### **2 Open the Installer program.**

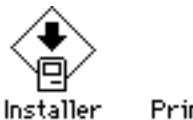

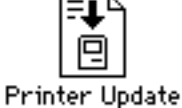

The Installer's Welcome screen appears.

#### **3 Click OK to clear the Welcome screen.**

The Installer dialog box appears, listing the printer drivers to be updated and the disk on which the drivers will be installed.

**4 If necessary, click the Switch Disk button until the name of the disk you want appears.**

**5 Click Easy Install to accept the printer drivers listed, or Customize to select from all available printer drivers.**

The Easy Install dialog box lists only the printer types for which drivers are already installed on your computer.

**6 When you see a dialog box reporting that installation was successful, click Quit and restart your computer.**

#### **Upgrading AppleShare print servers**

A Macintosh used as an AppleShare print server may require upgrading, depending on the version of AppleShare software you are using.

#### **AppleShare Print Server 4.0 or later**

If you are using AppleShare Print Server 4.0 or later, you can upgrade to System 7.5, but do not install QuickDraw GX on the print server. Continue to use the 7.0 (or later) printer drivers installed by the AppleShare 4.0 Print Server. People on the network using System 7.5 and QuickDraw GX can print on an AppleShare 4.0 Print Server.

#### **AppleShare Print Server 3.0**

The AppleShare Print Server version 3.0 (and later versions up to 4.0) are not compatible with System 7.5. You must upgrade the server software to version 4.0 or later before installing System 7.5 on a server.

#### **Using Disk Copy to make floppy disks for users**

If any users do not have access to your upgrade server, you can use the Disk Copy program and the disk images included on the *Macintosh System 7.5 Group Upgrade* CD to make copies of the floppy disks.

**IMPORTANT** You must use Disk Copy to create installation disks. You cannot drag installation files or drag the image files.

If you plan to copy high-density (1.4 MB) disks, make sure that Disk Copy's memory size is set to at least 1.6 MB. You can copy the contents of highdensity master disks only onto other high-density disks.

The Disk Copy program is in the Disk Images folder on the *Macintosh System 7.5 Group Upgrade* CD.

#### **Making copies from an image file**

An image file contains an exact image of a floppy disk. You can use an image file to create duplicate floppy disks.

To create one or more disks from an image file:

#### **1 Open Disk Copy.**

Click to remove the introductory screen. The Disk Copy window appears.

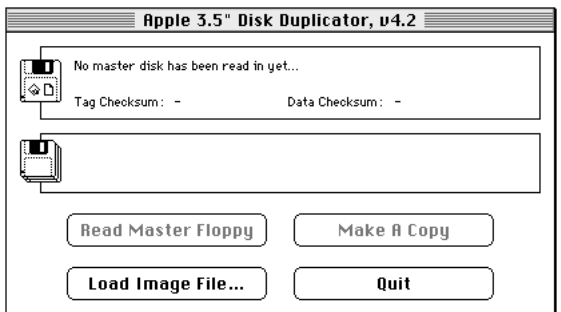

- **2 Choose Single Copy or Multiple Copies from the File menu.**
- **3 Click Load Image File.**
- **4 Select the image file you want to copy and click Open.**

**5 When the image file is loaded, click Make A Copy to start copying.** 

If you are making multiple copies, this button is called Make Some Copies.

- **6 Insert disks when instructed by the program.**
- **7 Click Quit when you are finished.**

#### **Installing System 7.5 on users' computers**

You can install the new system software over the network from the *Macintosh System 7.5 Group Upgrade* CD, or from the System 7.5 floppy disks provided.

#### **Administrator instructions**

If you, the network administrator, will be installing the new system software on users' computers, you will repeat the process that you followed on your own computer (as described in "Upgrading Your Own Macintosh or PowerBook" earlier in this handbook).

- Check the compatibility of programs installed on the computer's disks.
- **Install the system software.**
- $\blacksquare$  Choose a printer.

#### **User instructions**

If network users are upgrading their own computers, you can provide them with Chapter 6, "What's New," of the *Macintosh System 7.5 Upgrade Guide.* You can order extra copies from your Apple-authorized dealer.

In addition to installation instructions, the upgrade guide contains instructions for checking software compatibility, which is an important part of the upgrade process. If users are upgrading without this booklet, be sure to provide them with appropriate compatibility instructions.

#### **Server access template**

The Administrator Tools folder on the *Macintosh System 7.5 Group Upgrade* CD contains brief instructions to help users connect to the upgrade server.

Customize these instructions by adding the zone, server, and volume name of your upgrade server and then distribute copies to users.

#### **Supporting users: Upgrade Q&A**

This section contains brief answers to the questions users ask most frequently when upgrading to System 7.5. The topics are organized into four groups:

- $\blacksquare$  General questions
- $\blacksquare$  Memory in System 7.5
- $\blacksquare$  System 7.5 file sharing
- $\blacksquare$  Fonts in System 7.5

#### **General questions**

#### **After I install System 7.5, my computer will not start up properly. Can I start up from a floppy disk?**

Yes. A startup floppy disk is included with the software. In addition, the *Macintosh System 7.5 Group Upgrade* CD contains a 1.4 MB disk image of the System 7.5 *Disk Tools* disk. This disk contains a minimum system software configuration and should be used only to start up the system for troubleshooting when other methods fail.

*Note:* This startup floppy disk will not work on Macintosh and PowerBook computers introduced after August 1994. If you have one of these models, use the *Disk Tools* disk that came with your computer as a startup floppy disk.

#### **I've installed a system extension (INIT) that isn't compatible with System 7.5, and my computer won't start up. How can I get the system to bypass it?**

Restart your computer and hold down the Shift key until you see the Welcome to Macintosh message. System extensions will not be loaded. When the computer is running, drag this extension out of the System Folder.

You can also use the new Extensions Manager control panel to turn off the extension. (See Chapter 6 of the *Macintosh System 7.5 Upgrade Guide* for more information about this control panel.)

#### **A system extension (INIT) that was working before the upgrade has been moved to the May Not Work With System 7.5 folder and no longer works.**

Try dragging the extension out of the May Not Work With System 7.5 folder to the System Folder icon. Click OK when a message appears, then restart the computer. If the extension still doesn't work, drag it out of the System Folder and contact the vendor for upgrade information.

#### **What does the Printer Update Installer script for System 6 actually install?**

It installs a new version of PrintMonitor, a new Backgrounder file to support background printing, and new printer drivers corresponding to the printer drivers previously installed on the Macintosh or PowerBook.

#### **Can I move hard disks and floppy disks between computers running System 6 and System 7.5?**

Yes. However, a locked disk created with System 7.5 must be unlocked before it can be used with System 6.

When a disk that has been used with System 6 is used with System 7.5, the disk is updated to work with System 7.5 (a message informs you of the status of the update).

When a System 7.5 disk is used with System 6, you may see new folders named Desktop Folder and Trash.

#### **What happens if I throw away the Desktop and Trash folders that appear when I use a System 7.5 disk with a System 6 Macintosh ?**

These folders contain whatever items are located at the desktop level or in the Trash on that disk. If you throw away either of these folders, any item that was located on the desktop or in the Trash will be erased.

#### **Do desk accessories work with System 7.5?**

Yes. Desk accessories continue to work, but they are no longer the only items that appear in the Apple  $(\triangleleft)$  menu. Any item that you drag into the folder named Apple Menu Items will appear in the Apple  $(\bullet)$  menu and will open when chosen from that menu.

The "suitcase" files containing desk accessories (which were previously installed with Font/DA Mover) can now be simply dragged onto the System Folder icon; their contents are automatically placed in the Apple Menu Items folder.

You can also use a desk accessory by opening the suitcase, dragging the desk accessory out, and double-clicking its icon.

#### **Can I continue to use MacroMaker macros that I created in System 6?**

No. MacroMaker cannot be used with System 7.5. You can use AppleScript and Script Editor to create similar scripts for System 7.5. (See Chapter 6 of the *Macintosh System 7.5 Upgrade Guide* for more information about creating scripts.)

#### **Can I reinstall System 6 on a Macintosh or PowerBook that has been upgraded to System 7.5?**

If a user must revert to System 6 for any reason, a temporary solution is to attach an external disk on which System 6 is installed and use this as the startup disk until System 6 is no longer needed.

If the Macintosh or PowerBook must revert completely to System 6, you must first throw away the System 7.5 System Folder. (If the System Folder contains any fonts or extensions you want to save, copy them before you delete it.) Then reinstall the system software from your original System 6 installation disks.

#### **It appears that MultiFinder is always on under System 7.5. Can I turn it off?**

No. System 7.5 incorporates the capabilities that were previously provided by MultiFinder. You can always open more than one application program at a time. You can use the General Controls panel to hide the desktop when using a program other than the Finder. (See Chapter 6 of the *Macintosh System 7.5 Upgrade Guide* for more information about features of the General Controls panel.)

#### **Memory in System 7.5**

#### **Why do programs sometimes seem to run out of memory even on computers with lots of available RAM?**

Each application program sets aside a preset amount of memory when it's opened. You can see the memory size by using the Get Info command in the Finder. You can increase a program's memory size by typing a larger amount in the "Preferred size" box.

The amount of memory available for opening a given program is limited by the amount of RAM already in use by the system software and other open programs.

#### **Which Macintosh models can use virtual memory?**

Any Macintosh with a Motorola 68030 or 68040 microprocessor can use virtual memory. See the technical specifications for your computer for more information.

Macintosh computers with the Motorola 68020 can be upgraded with a paged memory-management unit (PMMU) processor to use virtual memory.

#### **How much free space do I need on my hard disk to use virtual memory?**

The hard disk must have free space equal to the total amount of memory you want (RAM plus virtual memory), plus additional space for documents you save while virtual memory is turned on.

For example, if you wish to work with 16 MB of memory and your Macintosh currently has 8 MB of RAM installed, you will need to have free disk space of at least 16 MB.

#### **Is virtual memory compatible with current versions of application software?**

Virtual memory is compatible with most Macintosh software products. Some programs and other software may need upgrading to take advantage of virtual memory. Check with the program's manufacturer.

#### **Is virtual memory compatible with CPU accelerator boards?**

Some accelerator cards work or can be modified to work with virtual memory. Check with the manufacturer. Accelerator cards for the Macintosh Plus, SE, Classic, Portable, and LC computers do not work with virtual memory.

#### **System 7.5 file sharing**

#### **How much memory does file sharing use?**

File sharing uses approximately 260K of RAM when it is turned on.

#### **Does file sharing work in a mixed environment of System 6 and System 7.5 computers?**

Yes. Network users using System 6 computers can access folders or disks shared by System 7.5 users. However, they cannot share files stored on their own computers.

#### **Can a Macintosh or PowerBook user share files with users of MS-DOS or Apple II computers?**

Yes. Users of Macintosh-compatible network file-sharing software on MS-DOS computers and AppleShare workstation software on Apple II computers can access shared files on a System 7.5 Macintosh or PowerBook.

#### **Can the network administrator prevent the use of file sharing?**

Yes. If you control the installation procedure, you can choose the Installer's Custom Install option and omit file sharing from the items you select. However, if the system software is installed with the Easy Install option, file sharing will be included.

#### **How can a user of file sharing control others' access to information?**

Several kinds of control are available. Access to a user's Macintosh or PowerBook is possible only if the user has turned file sharing on and has selected folders to share. The user can grant access selectively to individuals or groups. In addition, the File Sharing Monitor control panel allows the user to keep track of the use of shared folders and to disconnect users if desired.

#### **Can I shut off guest access privileges?**

In System 7.5, guest access is off by default when you turn on file sharing. (Guest access is on by default in system software version 7.0.) To turn guest access on or off, open the Guest icon in the Users & Groups control panel and click the checkbox labeled "Allow guests to connect." Even when guest access is on, you can turn off guest access to individual items that you share. (For details, see Macintosh Guide in the Guide menu.)

#### **How does System 7.5 file sharing compare with an AppleShare file server?**

System 7.5 file sharing is designed to let an individual user share files with a small number of users. Its performance as a server is slower than that of a dedicated AppleShare file server, and only 10 users can connect at one time, compared to 50 or more on an AppleShare server. The performance of a user's computer is also degraded when others are accessing shared folders and disks.

AppleShare servers also offer more extensive administration and security features and are designed for centralized file service.

#### **Does file sharing let multiple users share one document simultaneously?**

File sharing does allow multiple users to access a document simultaneously, but whether they can share the document is controlled by the program that opens the document. If the program supports multiple users reading or writing at once, users can share the document.

*Note:* Before you share programs, remember that copyright laws may prevent those programs from being shared. Check the applicable licensing agreements and follow their terms.

#### **How can users distinguish between AppleShare file servers and file-sharing Macintosh or PowerBook computers in the Chooser?**

One simple solution is to use a special naming convention for the AppleShare servers to make them easy to find in the list (for example, put a prominent special character, such as a bullet, before each server name).

If you are on an EtherTalk or TokenTalk internet with AppleTalk zones, you can create a zone in which to register only AppleShare servers.

If the list in the Chooser is very long, you may also want to distribute the filesharing users among several zones.

#### **Fonts in System 7.5**

#### **Are any kinds of fonts other than TrueType compatible with System 7.5?**

All fonts that were previously compatible with Macintosh system software are compatible with System 7.5.

#### **What happens if a previously installed bitmapped font has the same name as a TrueType font?**

The bitmapped font will be used whenever it's called for in a size that you have installed, and the TrueType font will be used for all other sizes.

TrueType font names are easily differentiated because there is no font size in their name (one TrueType font file is used for all sizes). For example, your system may contain the bitmapped fonts Geneva 10 and Geneva 12, but the TrueType font would simply be called Geneva.

#### **Can I mix TrueType fonts with others in the same document?**

Yes.

#### **Do TrueType fonts have exactly the same dimensions as bitmapped fonts?**

No. In a TrueType font, each character is drawn from information about its component shapes rather than from a stored plot of pixels. As a result, a character produced in TrueType may differ slightly from the same character in a bitmapped font.

#### **Will my documents created with System 6 have to be reformatted when I install TrueType fonts?**

No. As long as the original fonts with which these documents were created remain installed in your system, those are the fonts that will be used when you open or print the documents. To verify what fonts are installed, open the Fonts folder in the System Folder. (In system software version 7.5, you open the System file to see available fonts.)

If the original fonts are not available, the corresponding TrueType fonts will be used, if available. The minor differences in character shapes and spacing may cause the document to be reformatted.

#### **Is the TrueType version in System 7.5 the same as the TrueType extension that works with System 6.0.7?**

Yes. However, once you've installed System 7.5, you do not need the TrueType extension and should remove it from your System Folder.

#### **Can I still use Font/DA Mover to install fonts?**

No. In System 7.5, you install fonts by dragging them to the System Folder icon. Beginning with system software version 7.1, they are automatically placed in the Fonts folder. (In version 7.0, they are placed in the System file.)

#### **Can I use my current fonts with QuickDraw GX ?**

You can use Type 1 PostScript fonts with QuickDraw GX, but you must use the Type 1 Enabler utility program to enable them for QuickDraw GX use. (See Chapter 3 of the *Macintosh System 7.5 Upgrade Guide* for details.)

**If you can't find what you're looking for in this index, look in Macintosh Guide available in the Guide (**h**) menu on your computer.**

# **Index**

#### **A**

accelerator cards, virtual memory and 51 access rights to shared folders 31, 36, 39, 52 administrator tools. *See* network administrator tools Administrator Tools folder 47 AppleCD SC CD-ROM drive, upgrading 20, 23 Apple II computers sharing files with 52 upgrading software on 20 Apple HD SC Setup 7, 8 Apple Internet Router, upgrading 20, 23, 29 Apple Menu Items folder 50 Apple OneScanner driver, upgrading 23 AppleScript 50 AppleShare file server copying folders from the CD to an existing AppleShare volume 37 creating an upgrade server from floppy disks 40 file sharing 53 performance factors when installing System 7.5 41

setting up an upgrade server from 36–37 upgrading software 22, 30 using version 3.0.1 for file sharing 39 AppleShare print servers, upgrading 45 AppleShare workstation software, upgrading 20, 30 AppleTalk Phase 1 network, EtherTalk and 17 AppleTalk Phase 2 network, upgrading to 20, 23, 26–29 application programs, compatibility with System 7.5 3, 22, 26 Archived Type 1 Fonts folder 14 At Ease software, installing QuickDraw GX and 12

#### **B**

Basic Connectivity Set folder 35 *Before You Install* disk 8, 25 Before You Install folder 8, 25, 34 bitmapped fonts 54

 $\ddot{\cdot}$ 

#### **C**

Catalogs icon 16 CD-ROM drive, upgrading system software if you don't have one 4 Chooser distinguishing between AppleShare file servers and file-sharing computers 53 selecting a printer 17 Communications Toolbox 35 compatibility checking 8–10, 25, 34 compatibility report from Safe Install Utility 10 control panels File Sharing Monitor 52 General Controls 50 Users & Groups 52 copyright laws, sharing programs and 53 custom installation 11, 31, 52

#### **D**

desk accessories, using with System 7.5 50 desktop, hiding 50 desktop printer icon 14 Disk Copy program 46–47 Disk First Aid 7, 8 Disk Images folder 35, 46 disk images on *System 7.5 Group Upgrade* CD 34, 46 *Disk Tools* disk 8, 48 drivers. *See also* GX drivers; LaserWriter drivers; network drivers upgrading for various Apple products 23

#### **E**

Easy Install dialog box 11, 13, 15, 45 EtherTalk networks AppleTalk Phase 2 and 23, 28 time required to install System 7.5 41 upgrading from System 6 28 using on an AppleTalk Phase 1 network, installing System 7.5 and 17 expansion cards 23

#### **F**

file sharing access privileges 31, 36, 39, 52 capabilities of System 7.5 30, 31, 52–53 privacy features 5, 31, 52 using AppleShare 3.0.1 (or later) 39, 53 using System 7.5 38, 53 File Sharing Monitor control panel 52 floppy disks. *See also* System 7.5 floppy disks creating from disk images 34, 46–47 moving between computers running System 6 and System 7.5 49 starting the computer from 48 folders Administrator Tools 47 Apple Menu Items 50 Archived Type 1 Fonts 14 Basic Connectivity Set 35 Before You Install 8, 25, 34 Disk Images 35 Fonts 54 May Not Work With System 7.5 10, 49 Namer 35 Network Installer 40

PowerTalk Install 15 Printer Update 34 QuickDraw GX Install 13 shared on a network 31, 52 System Folder 8–10, 25, 34 System Install 11, 34 User Instructions 35 Font/DA Mover 55 fonts 14, 54–55 Fonts folder 54

#### **G**

General Controls control panel 50 group upgrade. *See* upgrading group upgrade server. *See* upgrade server guest access to shared folders 31, 52 GX drivers for third-party printers or fax modems 12

#### **H**

hard disks, moving between computers running System 6 and System 7.5 49 updating 7, 8 hiding the desktop 50

#### **I, J, K**

icons Catalogs 16 desktop printer 14 Mailbox 16 image files, making floppy disks from 46–47 incompatible items. *See* compatibility checking installation disks, creating with Disk Copy 46–47 *Install disk 1* 11, 40 *Install* disk 13, 15

Installer program network installation and 22 PowerTalk and 15–16 QuickDraw GX and 13–14 System 7.5 and 11–12 upgrading printer software 44–45 installing a customized system 11, 31, 52 over a network 22, 40–41 PowerTalk on your own computer 15–16 printer software 44–45 QuickDraw GX on your own computer 12–14 reinstalling System 6 on a computer already upgraded to System 7.5 50 System 7.5 on users' computers 47 on your own computer 8–12 questions and answers 21–23 internet routers. *See* routers

#### **L**

LaserWriter drivers compatibility with System 7.0/7.1 drivers 3, 21 upgrading for users who will continue to use System 6 6, 21, 44–45 upgrading from System 6 17, 21 licensing agreements, sharing programs and 53 LocalTalk networks time required to install System 7.5 41 upgrading from System 6 27

Index **59**

#### **M**

Macintosh Display Card 8•24 GC driver, upgrading 23 Macintosh or PowerBook, upgrading software 20 *Macintosh System 7.5 Group Upgrade* CD-ROM disc. *See System 7.5 Group Upgrade* CD MacroMaker macros 50 Mailbox icon 16 May Not Work With System 7.5 folder 10, 49 memory adding 32 running out of 51 used by file sharing 52 virtual memory 51 memory requirements for QuickDraw GX or PowerTalk 12, 21, 32 for System 7.5 21, 32 memory size, changing 51 memory upgrade kits 32 MS-DOS computers LaserWriter drivers and 20 sharing files with 52 MultiFinder 50

#### **N, O**

Namer folder 35 network administrator tools instructions for users 47 restricting access to 36 types of 35 network compatibility issues 26–31 network drivers upgrading from System 6 27–28 upgrading from System 7.5 28–29 upgrading on System 6 computers that will not use System 7.5 29 network installation 22, 40–41

Network Installer folder 40 network services compatibility guidelines for 30 from third-party vendors, System 7.5 and 23

#### **P**

paged memory-management unit (PMMU) 51 performance on the network when installing System 7.5 25, 40–41 planning the group upgrade 5, 24–32 PowerTalk Install folder 15 PowerTalk, installing on your own computer 15–16 printer drivers. *See* LaserWriter drivers printer icon 14 printer, selecting 17 printer software, upgrading 44–45 printer update for System 6 34, 49 printing from an upgraded computer to a LaserWriter initialized with an earlier driver 17, 21, 44 with new system software 17 print servers, upgrading 45 privacy features for network users 5, 31, 52 program-linking capabilities of System 7.5 31

#### **Q**

questions and answers about System 7.5 21–23, 48–55 QuickDraw GX AppleShare servers and 22 installing on your own computer 12–14 print servers and 45 using Type 1 PostScript fonts with 14, 55 QuickDraw GX Install folder 13

#### **R**

RAM. *See* memory routers, upgrading router software 20, 23, 29

#### **S**

Safe Install Utility 8–10, 25, 34 scanning disks for compatibility with System 7.5 8–10, 25, 34 Script Editor 50 scripts, creating for System 7.5 50 security software, installing System 7.5 and 10 shared folders or disks 31, 52. *See also* file sharing simultaneous user installations 22, 25, 41 software license agreement 24 starting up the computer after installing System 7.5, troubleshooting 48 System 6 Apple Internet Router 3.0.1 and 23, 29 AppleShare server software and 30 file sharing and 52 moving disks between computers running System 6 and System 7.5 49 printer update for 34, 49 printing and 17 reinstalling on a computer already upgraded to System 7.5 50 upgrading LaserWriter drivers 6, 17, 21, 44–45 upgrading network drivers 27–28, 29 System 7.0/7.1 Apple Internet Router 3.0.1 and 23 AppleShare server software and 30 application program compatibility 3 LaserWriter driver compatibility 3, 21

upgrading network drivers 28–29

disks creating an upgrade server from 4, 40 installing PowerTalk from 15, 16 installing QuickDraw GX from 13, 14 installing system software from 11, 12, 47 upgrading printer software from 44 using the Safe Install Utility from 8, 25 *System 7.5 Group Upgrade* CD contents of 34–35 copying selected folders from CD to an existing AppleShare volume 37 creating an upgrade server from 35–39 installing PowerTalk from 15 installing QuickDraw GX from 13 installing system software from 11, 47 mounting as a volume on an AppleShare file server 36–37 upgrading printer software from 44 using file sharing 38–39 using the Safe Install Utility from 8, 25 System 7.5 learning materials and software 2 system extensions bypassing at startup 48 not working after upgrading to System 7.5 49 System Folder, scanning for incompatible items 8–10, 25, 34

System 7.5 floppy disks. *See also* floppy

System Install folder 11, 34

#### Index **61**

#### **T**

TokenTalk networks AppleTalk Phase 2 and 23, 27 upgrading from System 6 27 troubleshooting. *See also* questions and answers computer doesn't start up properly after installing System 7.5 48 system extension doesn't work after installing System 7.5 49 TrueType fonts 54–55 Type 1 fonts, QuickDraw GX and 14, 55

#### **U**

updating hard disks 7, 8 upgrade server creating from the System 7.5 floppy disks 40 creating from the *System 7.5 Group Upgrade* CD 35–39 number of users per server 24 performance factors 25, 40–41 setting up, overview 5, 24 for simultaneous installation 22, 25 upgrading all users at once vs. in stages 24 AppleShare file servers 22, 30 AppleShare print servers 22, 45 to AppleTalk Phase 2 20, 23, 26–29 application programs 3, 22, 26 LaserWriter drivers for System 6 users 6, 17, 21, 44–45 network drivers 28–29 performing the group upgrade 6, 43–47 planning the group upgrade 5, 24–32 questions and answers 21–23, 48–55 software 20, 22 stages of 1, 5

from System 6 or earlier, choosing a printer and 17 your own computer 7–17 User Instructions folder 35 Users & Groups control panel 52

#### **V, W, X, Y, Z**

virtual memory 51 virus-protection software, installing System 7.5 and 10

#### **The Apple Publishing System**

This Apple manual was written, edited, and produced on a desktop publishing system using Apple Macintosh computers and QuarkXPress. Technical illustrations were drawn in Adobe™ Illustrator; screen shots were created and modified with system software, Exposure Pro, Aldus SuperPaint, and Adobe Photoshop. Proof pages were created on Apple LaserWriter printers and on QMS and Tektronix color printers. Final pages were output directly to separated film on a PostScript™-driven imagesetter.

Text type is Times®, display type is Helvetica® Narrow, and cover type is Apple Garamond, Apple's corporate font. Ornaments are custom symbols designed for Apple Computer. Some elements, such as computer voice, are set in Apple Courier, a fixed-width font.

PostScript, the LaserWriter page-description language, was developed by Adobe Systems Incorporated.